## DIABASS® SecureSend

# How to send data from OneTouch Reveal App

### Step 1

Open OneTouch Reveal App and click on the symbol SHARE (located at right top on screen).

Choose menu **EXPORT DATA**, then select the time frame and click **EMAIL**.

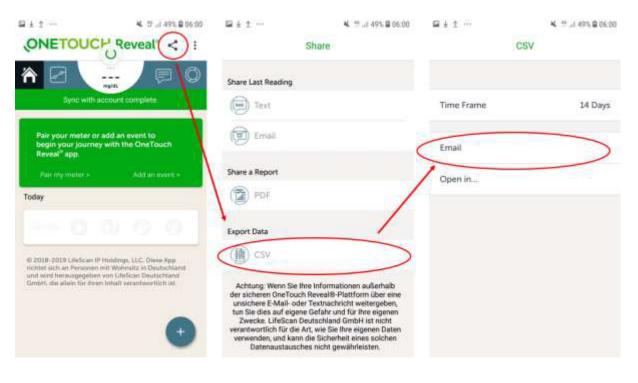

### Step 2

In the appearing list, please choose the **DIABASS SecureSend** app.

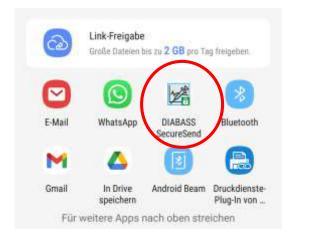

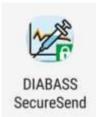

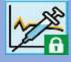

<

## DIABASS® SecureSend

# How to send data from OneTouch Reveal App

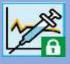

#### Step 3

The DIABASS SecureSend App will now start automatically and display the file to be sent.

Please confirm with click on **NEXT** 

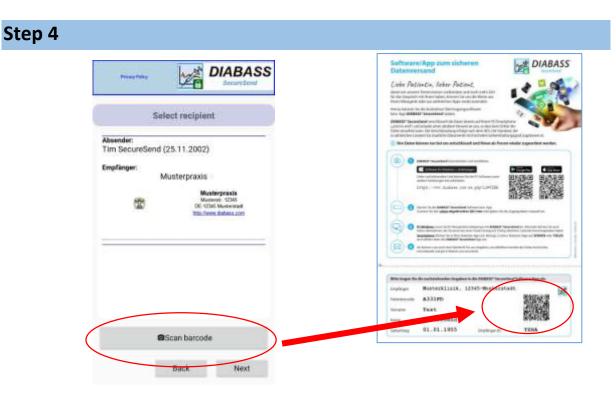

Click **SCAN BARCODE** and scan the barcode from the info sheet you received from your practice. The recipient's information will be displayed.

Please confirm with click on  $\ensuremath{\mathsf{NEXT}}$ 

### Step 5

In the next step, you can enter an (optional) message for the recipient.

Please click on **NEXT** to proceed.

## DIABASS® SecureSend

## How to send data from OneTouch Reveal App

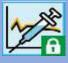

#### Step 6

After some instants, the data are now highly securely encrypted (AES-256) and ready for transmission.

You can now choose how to send the data.

#### Sending via Email App:

An email message is generated in your default email app. You need to send this E-Mail manually from this email app.

#### Sending via Server:

The encrypted data will be posted to the *DIABASS SecureSend* server. From there, the data will be forwarded to the recipient via email, using a neutral sender adress. As soon as completed, the data will be deleted from *DIABASS SecureSend* server.

Please click on **NEXT** to proceed.

| Prince Pallay                                         | DIABASS<br>Secure Send                                             |
|-------------------------------------------------------|--------------------------------------------------------------------|
| Choos                                                 | se data transfer                                                   |
| Please select transl                                  | fer method                                                         |
|                                                       | e email app<br>lerated in the mail app which<br>end independently. |
| Sending via ser<br>The encrypted of<br>SecureSend ser | data is sent via the DIABASS                                       |
| Cancel                                                | Next                                                               |